# **airflow-declarative Documentation**

*Release 1.0.71+gf026d7c*

**Usermodel Team @ Rambler Digital Solutions**

**Apr 12, 2020**

# Contents:

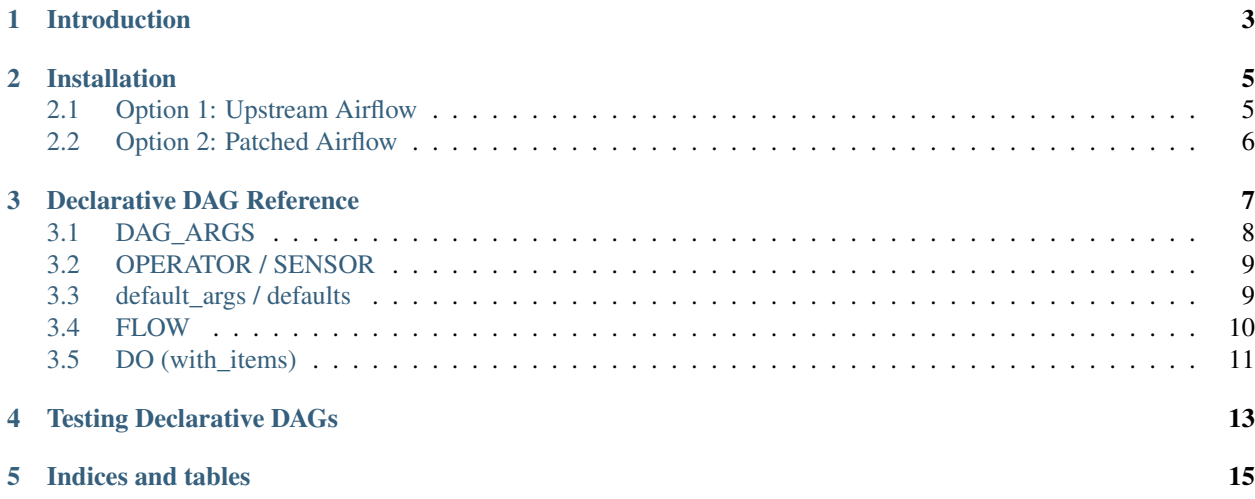

Documentation <https://airflow-declarative.readthedocs.io/>

Source Code <https://github.com/rambler-digital-solutions/airflow-declarative>

Issue Tracker <https://github.com/rambler-digital-solutions/airflow-declarative/issues>

PyPI <https://pypi.org/project/airflow-declarative/>

Airflow Declarative allows to define Airflow DAGs declaratively with YAML.

An example of a simple declarative DAG:

```
dags:
 my_dag:
   args:
      start_date: 2019-07-01
    operators:
     my_operator:
        class: airflow.operators.dummy_operator:DummyOperator
```
## Introduction

<span id="page-6-0"></span>The primary way of constructing DAGs in Airflow is by describing them in Python: [https://airflow.apache.org/tutorial.](https://airflow.apache.org/tutorial.html) [html.](https://airflow.apache.org/tutorial.html)

*airflow\_declarative* transforms the DAGs defined with YAML to their Python equivalents.

The public API is pretty simple: there are just 2 functions, both returning the [airflow.models.DAG](https://airflow.apache.org/docs/stable/_api/airflow/models/index.html#airflow.models.DAG) instances:

### Installation

#### <span id="page-8-1"></span><span id="page-8-0"></span>**2.1 Option 1: Upstream Airflow**

This is a simplest option which you would probably want to go with if you're just evaluating Declarative.

The idea is simple:

- 1. Install *airflow\_declarative* Python package (e.g. with pip install airflow\_declarative)
- 2. In the Airflow's dags\_folder create a new Python module (e.g. declarative\_dags.py), which would expose the Declarative DAGs:

```
import os
import airflow_declarative
# Assuming that the yaml dags are located in the same directory
# as this Python module:
root = os.path.dirname(__file__)
dags_list = [
   airflow_declarative.from_path(os.path.join(root, item))
   for item in os.listdir(root)
    if item.endswith((".yml", ".yaml"))
]
globals().update({dag.dag_id: dag for dags in dags_list for dag in dags})
```
That's enough to get started.

None of the other Python DAGs would be affected in any way, so you can start gradually migrating to Declarative DAGs.

However, this approach has some shortcomings:

1. If any of the Declarative yamls would fail to load, none of the Declarative DAGs would get loaded (because the Python module would raise an exception during the DAG import phase)

- 2. There's a dagbag\_import\_timeout configuration setting in Airflow, which sets a timeout in seconds for a single Python DAG module import. This timeout would apply to loading all Declarative DAGs at once, which might be an issue if there are long commands in the dynamic *do*/*with\_items* blocks.
- 3. The Code tab of a DAG in the web interface would show the source of the Python shim module instead of the DAGs' yamls.

## <span id="page-9-0"></span>**2.2 Option 2: Patched Airflow**

Airflow might be patched to have a built-in support for Declarative DAGs, which doesn't have the limitations listed above in the first option.

In this case, the Python shim is not needed. Airflow would natively load the yaml DAGs as if they were in Python.

We provide ready to use patches in the [patches](https://github.com/rambler-digital-solutions/airflow-declarative/blob/master/patches) directory, which are named after an Airflow release that they were made for. Only one patch should be applied (the one that matches your Airflow version).

To apply a patch, you would need to build your own distribution of Airflow instead of installing one from PyPI.

To achieve that, the following (roughly) should be done:

```
AIRFLOW_VERSION=1.10.4
AIRFLOW_DEPS=celery,postgres
curl -o declarative.patch https://raw.githubusercontent.com/rambler-digital-solutions/
˓→airflow-declarative/master/patches/${AIRFLOW_VERSION}.patch
pip download --no-binary=:all: --no-deps apache-airflow==${AIRFLOW_VERSION}
tar xzf apache-airflow-*.tar.gz
cd apache-airflow-*/
patch -p1 < ../declarative.patch
pip install ".[${AIRFLOW_DEPS}]"
```
### Declarative DAG Reference

<span id="page-10-0"></span>The actual schema definition can be found in the [airflow\\_declarative/schema.py](https://github.com/rambler-digital-solutions/airflow-declarative/blob/master/src/airflow_declarative/schema.py) module. Some examples of complete DAGs are also available in the [tests/dags/good](https://github.com/rambler-digital-solutions/airflow-declarative/tree/master/tests/dags/good) directory.

This document contains a verbose description of the declarative DAG schema.

The anatomy of a declarative DAG:

```
1 \# The comments below specify the names of the schema definition
2 \mid \# atoms which can be found in the `airflow_declarative/schema.py`
3 # module.
4
5 dags:
6 my_dag: # the DAG name
7
8 defaults:
9 sensors:
10 \# SENSOR11 args:
\# `SENSOR_ARGS`
13 queue: my_sensors_queue
14 operators:
\# \circOPERATOR`
16 args:
17 # `OPERATOR_ARGS`
18 queue: my_operators_queue
19
20 args:
21 \# DAG\_ARGS22 start_date: 2019-07-01
23 schedule_interval: 1d
24 default_args:
25 # `SENSOR_ARGS` | `OPERATOR_ARGS`
26 owner: my_name
27
28 sensors:
```
(continues on next page)

(continued from previous page)

```
29 my_sensor:
30 # `SENSOR`
31 callback: myproject.mymodule:my_sensor_callback
32 callback_args:
33 my_kwarg: my_value
34 args:
35 # `SENSOR_ARGS`
36 poke_interval: 1m
38 operators:
39 my_operator:
40 # `OPERATOR`
41 callback: myproject.mymodule:my_operator_callback
42 callback_args:
43 my_kwarg: my_value
44 args:
45 # `OPERATOR_ARGS`
46 retries: 3
48 flow:
49 \# FLOW50 my_sensor:
51 - my_operator
53 do:
54 # `DO_TEMPLATE`
55 - operators:
56 my_crops_{{ item.name }}:
57 # `OPERATOR`
58 callback: myproject.myfruits:my_crops
59 callback_args:
60 fruit: '{{ item.fruit_props }}'
61 # `sensors` can be used there too!
62 flow:
63 \qquad \qquad \qquad \qquad \qquad \qquad \qquad \qquad \qquad \qquad \qquad \qquad \qquad \qquad \qquad \qquad \qquad \qquad \qquad \qquad \qquad \qquad \qquad \qquad \qquad \qquad \qquad \qquad \qquad \qquad \qquad \qquad \qquad \qquad \qquad \qquad \64 my_operator:
65 | - my_crops_{{ item.name }}
66 with_items:
67 \# WITH\_ITEMS68 - name: pineapple
69 fruit_props:
70 shape: ellipsoid
71 color: brown
72 - name: watermelon
73 fruit_props:
74 shape: round
75 color: green
```
# <span id="page-11-0"></span>**3.1 DAG\_ARGS**

DAG\_ARGS atom defines the \_\_init\_\_ arguments of an Airflow DAG. The actual meaning of these args can be found in the [airflow.models.DAG](https://airflow.apache.org/docs/stable/_api/airflow/models/index.html#airflow.models.DAG) doc page.

#### <span id="page-12-0"></span>**3.2 OPERATOR / SENSOR**

OPERATOR and SENSOR atoms look similarly, except that their args schemas are different. They both define an Airflow operator (note that Sensors in Airflow are considered to be Operators).

For an Operator, the args (the OPERATOR\_ARGS atom) are the \_\_init\_\_ args of the [airflow.models.](https://airflow.apache.org/docs/stable/_api/airflow/models/index.html#airflow.models.BaseOperator) [BaseOperator](https://airflow.apache.org/docs/stable/_api/airflow/models/index.html#airflow.models.BaseOperator).

For a Sensor, the args (the SENSOR\_ARGS atom) are the \_\_init\_\_ args of the [airflow.sensors.](https://airflow.apache.org/docs/stable/_api/airflow/sensors/base_sensor_operator/index.html#airflow.sensors.base_sensor_operator.BaseSensorOperator) [base\\_sensor\\_operator.BaseSensorOperator](https://airflow.apache.org/docs/stable/_api/airflow/sensors/base_sensor_operator/index.html#airflow.sensors.base_sensor_operator.BaseSensorOperator).

The OPERATOR/SENSOR callable might be specified as a class. Example for [airflow.operators.](https://airflow.apache.org/docs/stable/_api/airflow/operators/bash_operator/index.html#airflow.operators.bash_operator.BashOperator) [bash\\_operator.BashOperator](https://airflow.apache.org/docs/stable/_api/airflow/operators/bash_operator/index.html#airflow.operators.bash_operator.BashOperator):

```
class: airflow.operators.bash_operator:BashOperator
args:
 bash_command: 'echo "Hello World {{ ds }}"'
```
. . . or as a Python callable:

```
callback: myproject.mymodule:my_operator_callback
callback_args:
 my_kwarg: my_value
args:
  retries: 3
```
If callback value is a function, then it should look like this:

```
def my_operator_callback(context, my_kwarg):
   print("Execution date", conext["ds"])
    print("my_kwarg", my_kwarg)
```
The callback might also be a class:

```
class MyOperatorCallback:
   def __init__(self, context, my_kwarg):
       self.ds = context["ds"]
       self.my_kwarg = my_kwarg
   def __call__(self):
       print("Execution date", self.ds)
        print("my_kwarg", self.my_kwarg)
```
callback\_args key is relevant only when callback is used (i.e. it cannot be defined with class). The distinction between the args and the callback\_args is simple:

- args are the \_init\_ args for the [airflow.models.BaseOperator](https://airflow.apache.org/docs/stable/_api/airflow/models/index.html#airflow.models.BaseOperator), which is used under the hood to wrap the callback;
- callback\_args are the additional kwargs which would be passed to the callback along with the task context.

#### <span id="page-12-1"></span>**3.3 default\_args / defaults**

default args is a standard [airflow.models.DAG](https://airflow.apache.org/docs/stable/_api/airflow/models/index.html#airflow.models.DAG) \_\_init\_ arg which specifies the default args of a [airflow.models.BaseOperator](https://airflow.apache.org/docs/stable/_api/airflow/models/index.html#airflow.models.BaseOperator). These args would be supplied to all DAG's operators and sensors.

The defaults dict is a Declarative's extension which allows to specify the args more granularly: only to sensors or only to operators (note that defaults specified in operators would not be applied to sensors).

### <span id="page-13-0"></span>**3.4 FLOW**

The FLOW atom defines the DAG links between the operators.

FLOW is a dict of lists, where a key is a downstream operator name, and a value is a list of upstream operators.

Consider the following flow:

```
my_sensor:
- my_task_1
- my_task_2
my_task_1:
- my_task_3
```
Assuming that the Airflow operators are assigned to variables, the Python equivalent would be:

```
my_sensor.set_upstream(my_task_1)
my_sensor.set_upstream(my_task_2)
my_task_1.set_upstream(my_task_3)
```
This would be rendered in the Airflow web-interface like this:

• Tree view:

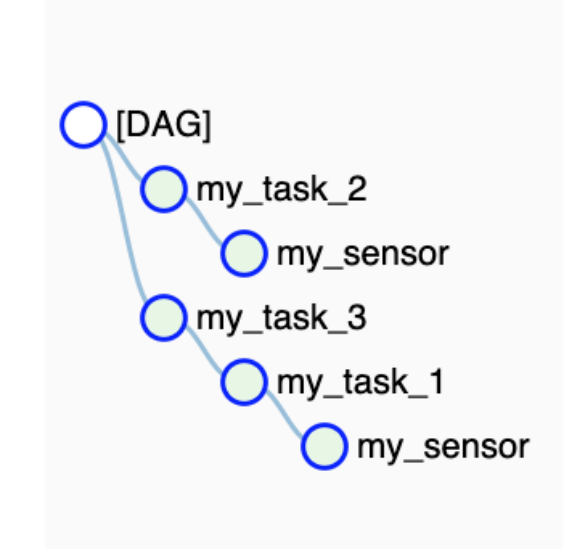

• Graph view:

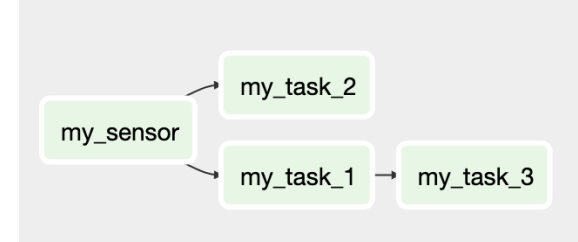

#### <span id="page-14-0"></span>**3.5 DO (with\_items)**

The do block allows to make the DAG schema dynamic.

A do value is a list of dicts, each dict (a DO\_TEMPLATE) must contain a with\_items key and might optionally contain operators, sensors and flow – these have the same schema as the corresponding keys of the DAG.

with\_items defines a list of items, which should be used to render a single DO\_TEMPLATE block. Operators, Sensors and Flow within the block would be merged together (as dict unions).

There're 3 different ways to define with\_items:

1. As a static list of items:

```
with_items:
- some_name: John
- some_name: Jill
```
2. As a Python callback, which returns a list of items:

```
with_items:
 using: myproject.mymodule:my_with_items
```
Where  $my$  with items is a Python function which might look like this:

```
def my_with_items():
   return [
       {"some_name": "John"},
        {"some_name": "Jill"},
    ]
```
3. As an external program, which prints to stdout a list of items in JSON:

```
with_items:
 from_stdout: my_command --my-arg 42
```
Where my\_command is an executable in \$PATH, which might look like this:

```
#!/usr/bin/env ruby
require 'json'
print [
 {some_name: "John"},
 {some_name: "Jill"},
].to_json
```
operators, sensors and flow within the DO\_TEMPLATE block should use Jinja2 templates to render the items.

The following DAG defined by a do block:

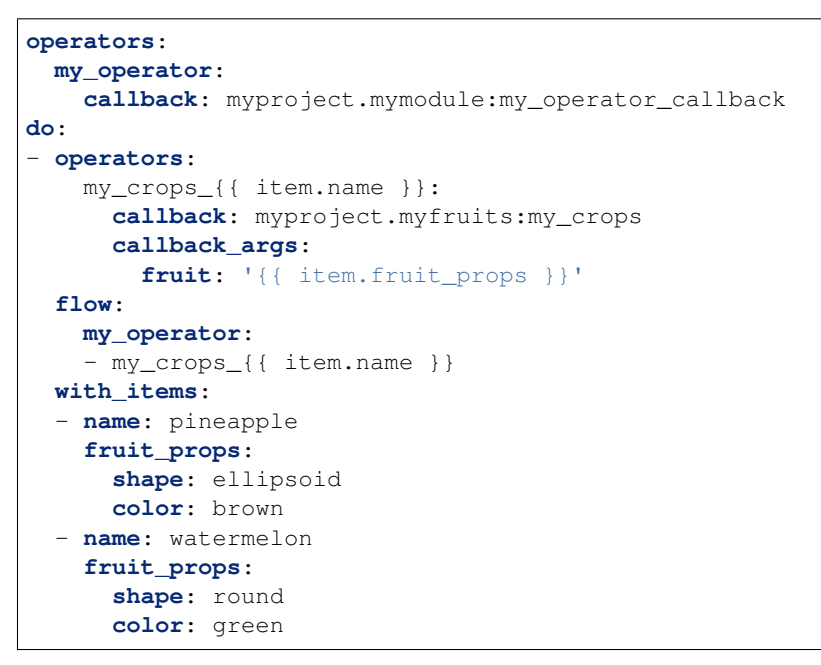

... is equivalent to the following DAG defined statically:

```
operators:
 my_operator:
   callback: myproject.mymodule:my_operator_callback
 my_crops_pineapple:
   callback: myproject.myfruits:my_crops
   callback_args:
      fruit:
        shape: ellipsoid
        color: brown
 my_crops_watermelon:
    callback: myproject.myfruits:my_crops
    callback_args:
      fruit:
        shape: round
        color: green
flow:
my_operator:
 - my_crops_pineapple
 - my_crops_watermelon
```
### Testing Declarative DAGs

<span id="page-16-0"></span>Unlike DAGs defined with Python, declarative DAGs forcibly draw a strong line between the business logic (the Python callbacks and external commands) and the DAG definition. This obligatory separation brings some benefits:

- The business logic doesn't have to know anything about Airflow existence (except the *[task context dict](#page-12-0)*).
- The declaratively defined DAG doesn't have to be executed by Airflow. A custom implementation could be created which could execute the DAGs described with YAML, which is easy to parse.
- It is much clearer what has to be tested and what is not.

The business logic is completely under your responsibility so it should be covered with tests.

The DAG instantiation, however, is not your responsibility, so it doesn't have to be covered with tests. It is just enough to ensure that the declarative DAG passes the schema validation and looks sensible (i.e. all required operators and sensors are defined, the *[flow](#page-13-0)* contains all required links).

The schema validation could be automated with the following test:

```
from pathlib import Path
import airflow_declarative
import pytest
from airflow import DAG
DAG_DIR = Path("share") / "airflow"
@pytest.mark.parametrize("dag_path", DAG_DIR.glob("*.yaml"))
def test_load_airflow_dags(dag_path):
   dags = airflow_declarative.from_path(dag_path)
    assert all(isinstance(dag, DAG) for dag in dags)
```
This test assumes that all of your declarative DAGs are located in the share/airflow directory. It loads all yamls from that directory, validates their schemas and transforms them to  $\text{airflow.models.DAG instances.}$  $\text{airflow.models.DAG instances.}$  $\text{airflow.models.DAG instances.}$  If a declarative DAG passes this test, then it can be loaded by the actual Airflow.

Indices and tables

- <span id="page-18-0"></span>• genindex
- search